# NI DISPLAY TEST SOFTWARE

#### Version 1.0 Release Notes

NI Display Test software provides predefined tests of common display inspection tasks that you can use to build test sequences within National Instruments TestStand. NI Display Test software includes TestStand, NI Display Test step types, NI Display Test function library, and IMAQ Vision and OCR run-time DLLs. For more information about these components, refer to the *Getting Started with NI Display Test* manual.

This document lists the minimum system requirements, installation instructions, files and folders that NI Display Test installs, and technical support resources available to you.

### **Minimum System Requirements**

To run TestStand and NI Display Test, your computer must meet the following minimum system requirements:

· 266 MHz Pentium class or higher microprocessor.

IMAO™, National Instruments™, NI™, ni.com™, NI-IMAO™, and TestStand™ are trademarks of National Instruments Corporation. Product and company names mentioned herein are trademarks or trade names of their respective companies. For patents covering National Instruments products, refer to the appropriate location: Help-Patents in your software, the patents.txt file on your CD,orni.com/patents.

January 2002 323218A-01

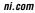

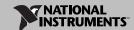

- Microsoft Windows 2000/NT/XP/Me/9x. For Windows NT 4.0, National Instruments recommends Service Pack 3 or later.
- $800 \times 600$  resolution video adapter or higher; 65,536 colors (16-bit) or higher.
- National Instruments IMAQ hardware and NI-IMAQ 2.5 or higher for Windows 2000/NT/Me/9x (if you are acquiring images with National Instruments IMAQ image acquisition devices).
- 64 or more MB of RAM (128 MB recommended).
- 100 or more MB of free hard disk space (250 MB recommended).

## **Installing NI Display Test Software**

Follow these general instructions to install individual components into a display inspection platform:

- Install TestStand 2.0.1 before installing NI Display Test. Refer to the TestStand Release Notes for installation instructions.
- Insert the NI Display Test CD into your CD-ROM drive. If the CD startup screen does not appear, use Windows Explorer to run the setup. exe program in the Setup directory on the CD.
- 3. Follow the setup instructions you see on your screen.

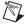

**Note** To install NI Display Test on a Windows NT or Windows 2000 system, you must be logged in with Administrator privileges.

By default, the NI Display Test installation program creates a new folder, Program Files\National Instruments\Display Test, that contains the following items:

- Docs folder—Contains the NI Display Test User Guide help file, NI Display Test Function Reference help file, and Portable Document Format (PDF) versions of Getting Started with NI Display Test and these release notes. You must have Adobe Acrobat Reader installed to access the PDF documents.
- Examples folder—Images and a TestStand sequence file that you need to
  complete the tutorial in Getting Started with NI Display Test. This folder also
  contains an example about creating a custom step type for generating patterns
  on your display device.
- Images folder—Default images that the NI Display Test software uses.
- Operator Interface folder—DisplayTestOperatorInterface.exe and other related operator interface files.
- readme.txt—Late-breaking information about NI Display Test.

NI Display Test also installs the following files in the <TestStand> directory:

- Cfg\TypePalettes\NI\_DisplayTestTypes.ini—NI Display Test step types file.
- Components\User\Icons\NI\_DisplayTest.ico—NI Display Test icon.
- Components\User\Language\English\DisplayTest.ini—Strings for all the messages that NI Display Test displays to the user.
- Components\User\StepTypes\DisplayTest folder—Contains the configuration library and other related files for the NI Display Test step types.

NI Display Test installs the following files in the <MeasurementStudio>\cvi directory:

- bin\NIDisplayTest.lib—Import library.
- bin\NIDisplayTest.lfp—CVI function panel.
- include\NIDisplayTest.h—Header file.

NI Display Test installs the following files in the Windows system directory (usually C:\Windows\System or C:\Winnt\System32):

- WINNT\system32\NIVisOCR.dll—OCR run-time engine.
- WINNT\system32\NIDisplayTest.dll—Contains the run-time library and other related files for the NI Display Test step types.

NI Display Test also installs a new folder, Program Files\National Instruments\Vision\OCR, that contains OCR libraries and font definitions.

### **Support Information**

For additional information about NI Display Test, refer to the following Web resources:

- Support—Visit ni.com/support for access to the following:
  - KnowledgeBase—Search a database of tips, common questions, and more.
  - Troubleshooting Wizards.
  - Application notes and white papers.
- Training—Visit ni.com/custed for course schedules, descriptions, and registration information.

- Developer Resources—Visit zone.ni.com for access to the following:
  - Resource Library—View example programs, technical presentations, and tutorials.
  - Developer Exchange—Participate in discussion forums and exchange code with measurement and automation developers around the world.
  - Product Advisor—Find the sensors, motors, cameras, and more to complete your next system. Explore detailed technical specifications from over 800 suppliers.
  - Measurement Encyclopedia—Find information about measurement principles, standards organizations, and a wide range of technology and measurement terms.